# Introduction to Python

# Falko Krause

# November 25, 2008

#### Abstract

Python (as in Monty Python's Flying Circus) is fun! That is why it is called Python. Python is a highly readable programming language. It is based on multiple programming paradigms. You can use it to program object-oriented, imperative and functional. Python is an interpreted language - Python code can be executed at the moment it is written. Python has great interactive tools and documentation tools.

This tutorial will explain Python mainly by example. It is build upon the official Python tutorial (http://docs.python.org/tutorial/) and can be considered a customized summary of the tutorial. The tutorial contains my opinions about programming with Python and some personal humor (in accordance with the common practice of Python documentation).

# 1 Getting Started

This part of the tutorial will make use of the software: Python, IPython. The software used is freely available.

#### Python

http://www.python.org/

#### IPython

http://ipython.scipy.org for Windows please have a look at http://ipython.scipy.org/moin/IpythonOnWindows

### 1.1 Interactive Mode

One of the features that makes Python easy to learn is its ability to function as a command line interpreter. In the command line interpreter (or Python interactive shell), you can type in a command and Python will instantly respond with the result. You can invoke the interactive shell by calling Python without any arguments.

```
1 \frac{1}{2} python 2
2 Python 2.5.2 (r252:60911, May 7 2008, 15:19:09)
3 [GCC 4.2.3 (Ubuntu 4.2.3-2ubuntu7)] on linux2
4 Type "help", "copyright", "credits" or "license" for more information.<br>5 >>>
   \rightarrowAfter starting up, Python prompts you for the next command with the primary
   prompt >>>.
```
For continuation lines, it prompts with the secondary prompt  $\dots$ 

```
6 >>> myflag = 1
 7 >>> if myflag:
8 ... print "Be careful not to fall off!"
9 \ldots<br>10 Be
```
Be careful not to fall off!

If you read the next Section (2) you will understand the example in detail but before that, I will make a short excursion to a software that extends the basic Python interactive shell into a very powerful tool.

IPython If you are serious about learing Python, you will have to get IPython. IPython is an extension of the interactive shell, it "is an interactive shell for the Python programming language that offers [...] additional shell syntax, code highlighting, and tab completion." (Wikipedia). This means that your commands will be displayed in nice colors (unfortunately not in this script), that you can press the tab key or the "up" key to autocomplete e.g. variable names (this will be referred to as <TAB> and <UP>) and that you will be able to access the Python documentation instantly.

# 2 The Basics

Before we start to actually use Python, two important concepts should be explained.

#### Duck Typing

This style of dynamic typing (assigning a datatype to a variable) is widespread among current popular interpreted languages. Its motto is "If it walks like a duck and quacks like a duck, I would call it a duck.", in Python this means that you can advise an integer number to a variable and the variable will be of type integer (without ever declaring this fact explicitly).

#### Indentation

Indentation determines the context of commands. This makes Python highly readable and rids it of most of the "swearword" symbols  $(\ast)$  () that other languages depend on (and which are very inconvenient to type on a german keyboard layout). The actual use will be demonstrated in this tutorial many times.

### 2.1 Datatypes

Numbers If you read "The Little Prince", you know that in the world of adults numbers are very important. Here is how Python helps you to get along in the world of adults.

If you start the Python interactive shell (or IPython), you can use it as a calculator. Just type some integer numbers (int) with some common mathematical symbols.

```
\begin{array}{cc} 1 & \rightarrow \rightarrow \rightarrow & 2+2 \\ 2 & 4 & \end{array}2 \frac{4}{3} >
           \gg (50-5*6)/4
4 5
```
If you want to "save" your numbers you can assign them to a variable using the = sign. Now you can reuse them for complicated calculations like the one below.

```
5 >>> width = 20<br>6 >>> height = 5
6 \rightarrow > height = 5*9<br>7 >>> width * height
7 >>> width * height<br>8 900
```

```
900
```
Of course integer numbers are not enough. In science, we need floating point numbers (float).

 $9 \rightarrow 3 * 3.75 / 1.5$ <br>10 7.5

7.5

You can convert an int into a float - just like that.

>>> float(width)  $11$  >>> :<br>12 20.0

> This kind of type casting works for most datatypes in Python (!). Python also knows about complex numbers and has functions like rounding (round()) etc. built in and ready to use.

Strings String can be expressed in several ways, here is one:

```
1 >>> 'spam eggs'
```
'spam eggs

Enclosing a string in single quotes (') will not interpret the contents, this means a newline  $'\n$  will return just the characters in the string  $\n$ . Double quoted strings are interpreted and will convert the newline character(s) into a new line. You could write a string that spans multiple lines like that:

3 >>> hello = "This is a rather long string containing\n\

- 
- 4 ... several lines of text just as you would do in C.\n\ 5 ... Note that whitespace at the beginning of the line is\

6 ... significant."

7 >>>

```
8 >>> print hello<br>9 This is a rather
```
9 This is a rather long string containing<br>10 several lines of text just as you would<br>11 Note that whitespace at the beginnin 10 several lines of text just as you would do in C. 11 Note that whitespace at the beginning of the line is significant.

At the end of each line a  $\backslash$  declares that the same command continues on the next line. But you could also enclose your string in triple quotes (''' or """).

- 12 >>> hello = '''This is a rather long string containing 13 ... several lines of text just as you would do in C. 14 ... Note that whitespace at the beginning of the line is
- 
- 15 ... significant.'''<br>16 >>> print hello

```
16 \gg print hello 17 This is a rather
```
- 
- 17 This is a rather long string containing 18 several lines of text just as you would do in C. 19 Note that whitespace at the beginning of the line is

```
20 significant.
```
Concatenating strings is easy.

```
13 >>> word = 'Help' + 'A'
14 >>> word
15 'HelpA'
```
In IPython you can see all the string functions by tabbing them

In  $[1]$ : word = 'Help' + 'A'

In [2]: word Out[2]: 'HelpA'

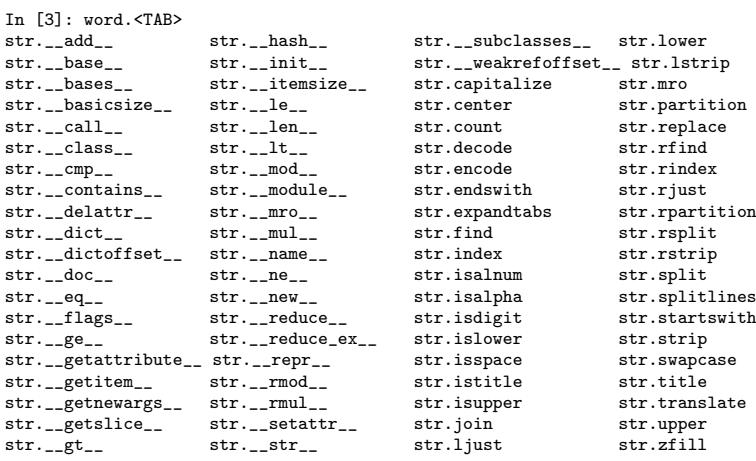

In [4]: word.upper() Out[4]: 'HELPA'

By the way, if you want to get your last command back, you can press "up" and it will autocomplete your command (even if it was in the last session) In [4]:wor<UP>

Lists Python has a variety of list types The most basic type is the tuple.

```
1 >>> t = 12345, 54321, 'hello!'<br>2 >>> t
2 >>> t<br>3 (1234)
3 (12345, 54321, 'hello!')<br>4 >>> # Tunles may be nest
4 >>> # Tuples may be nested:<br>5 ... u = t, (1, 2, 3, 4, 5)
5 ... u = t, (1, 2, 3, 4, 5)
6 \rightarrow > > u<br>
7 \quad (1234)((12345, 54321, 'hello!'), (1, 2, 3, 4, 5))
```
A normal list is called list. This is the closest to what is known as "array" in other programming laguages.

- 8 >>> 1 = ['spam', 'eggs', 100, 1234]
- $\gg$  1 10 ['spam', 'eggs', 100, 1234]

A list is not very practical if you need to find one of its members. That's why Python has the datatype set. The set internally uses a hash function to index its values. In contrast to a list the set will not store duplicate entries. On a set you can use the in command to check if a member exists. You can also use functions like union, difference etc. to create new sets.

```
11 >>> basket = ['apple', 'orange', 'apple', 'pear', 'orange', 'banana']
12 >>> s = set(basket) \# create a set without duplicates 13 >>> s
13 \rightarrow s s<br>14 \text{set}14 set(['orange', 'pear', 'apple', 'banana'])<br>15 >>> 'orange' in s # fast15 >>> 'orange' in s # fast membership testing
16 True<br>17 \ge17 >>> 'crabgrass' in s<br>18 False
     False
```
Very similar to a set is the Dictionary (dict). It contains key / value pairs ({key:value,key:value}). Basically the keys form a set that has for each entry a value attached.

```
19 >>> d = {'jannis': 4098, 'wolf': 4139}<br>20 >>> d['guido'] = 4127
20 >>> d['guido'] = 4127<br>21 >>> d
21 >>> d<br>
22 \{' \text{woll} \}22 \{'wolf': 4139, 'guido': 4127, 'jannis': 4098\}<br>
23 >>> d['iannis']
      23 >>> d['jannis']
24 4098
```
In the example above, a values are added/extracted by specifying their key in square barckes.

In lists and tuples, element positions are the "keys".

25 >>>t[0]

26 12345

And not to forget, str is a list type too!

A very convenient way to get subsets from tuples, lists and strs is to specify start and end positions separated by a colon in the square brackets  $(list[start:end])$ .

```
27 >>> word = 'W00T this Python lesson is awesome'
```

```
28 >>> word.split()
29 ['W00T', 'this', 'Python', 'lesson', 'is', 'awesome']
```

```
30 >>> word[10:17]+word.split()[4]+word[-7:]
```

```
'Python is awesome'
```
Leaving start or stop values empty is a shortcut to the very start of the list or respectively the very end of the list. Negative values are subtracted from the length of the list (-1 is thus the last element of the list).

Other Important Datatypes To express boolean values Python provides the datatype bool. Its values are True and False. Sequences can act as booleans, that is, an empty sequence (e.g. [] ) acts as False and a filled sequence  $(e.g. [\text{'a'}, 'b'] )$  acts as True. The int 0 is also eqivalent to False - all other integers are equivalent to True. The same applies to float.

The datatype None is frequently used to represent the absence of a value. It has only one value: None.

### 2.2 Control Flow

Due to the lack of creativity the introduction to control flow will start with the classic example of the Fibonacci series.

while Statements There are many possible implementations of the Fibonacci series, this one uses the while statement.

```
1 >>> a, b = 0, 1<br>2 >>> while b < 1
2 >>> while b < 1000:<br>3 ... print b,
\begin{array}{ccc} 3 & \ldots & \text{print b,} \\ 4 & \ldots & \text{a, b, b.} \end{array}4 ... a, b = b, a + b5 ...
6 1 1 2 3 5 8 13 21 34 55 89 144 233 377 610 987
```
The first line shows an example of a *multiple assignment*. The while loop on the second line executes the indented code below as long as the boolean (bool) statement follwing the while evaluates to True. The comma at the end of the third line will prevent print to add a new line every time it is called.

if Statements Also if statements take a bool as input. To create a chain of if statements that executes different commands depending on multiple conditions, the elif statement (short for "else if") can be used. In the following example, chained "if" statements process the users input. (The user enters the 42 in this example.)

```
1 >>> x = int(raw_input("Please enter an integer: "))<br>
2 Please enter an integer: 42
 2 Please enter an integer: 42<br>3 >>> if x < 0:
 3 >>> if x < 0:<br>4 ... x = 04 ... x = 0
5 ... print 'Negative changed to zero'
6 ... elif x == 0:
 7 ... print 'Zero'
8 ... elif x == 1:
9 ... print 'Single'<br>10 ... else:
10 ... else:<br>11 ... p
      \ldots print 'More'
12
13 More
```
for Statements Here is one of the strengths of Python. Looping through lists is very simple and intuitive. If you programmed in other languages before that do not have similar "for" loops, you might need a while to adapt to the fact that you can iterate over the items of any sequence  $(\text{str,list,tuple}, \text{set})$ without having to deal with indices.

```
1 >>> # Measure some strings:<br>2 = \int \frac{1}{2} \cos \theta a = \int \cosh \theta and \sinh(\theta)2 ... a = ['cat', 'window', 'defenestrate']
3 >>> for x in a:
\frac{4}{5} ... print x, len(x)
5 \ldots<br>6 cat
      cat 3
7 window 6<br>8 defenest:
      defenestrate 12
```
The range() Function Generating lists of numbers (e.g. list indices) is also easy.

```
1 \rightarrow > > range(10)<br>2 [0, 1, 2, 3]2 [0, 1, 2, 3, 4, 5, 6, 7, 8, 9]<br>3 >>> range(5, 10)
     >>> range(5, 10)
4 [5, 6, 7, 8, 9]<br>5 >>> range(0, 10
5 >>> range(0, 10, 3)<br>6 [0, 3, 6, 9]
     [0, 3, 6, 9]7 >>> range(-10, -100, -30)
8 [-10, -40, -70]
```
Now you can show the index number of the list entry, if you really need too.

```
9 >>> a = ['Mary', 'had', 'a', 'little', 'lamb']<br>10 >>> for i in range(len(a)):
10 >>> for i in range(len(a)):<br>11 ... print i, a[i]
                 print i, a[i]
12 ...
13 0 Mary
14 1 had<br>15 2 a
15 2 a<br>16 3 1
16 3 little<br>17 4 lamb
      4 lamb
```
The example above is rather complicated. In actual source-code, you would write

- 18 >>> for i,b in enumerate(a):<br>19 ... print i, b
- $\ldots$  print i, b
- $^{20}_{21}$
- $21$  0 Mary<br> $22$  1 had
- $22$  1 had<br> $23$  2 a
- $23$  2 a<br> $24$  3 1:  $24$  3 little<br> $25$  4 lamb
- $4$  lamb

For looping trough dictionaries look into the functions keys(), values() and iteritems(). They are part of the dict class. Remember that in IPython, you can easily find them by typing mydict.<TAB>.

break and continue Statements, and else Clauses on Loops You can break out of the smallest enclosing loop - or just skip to the next iteration of the loop with continue. A very convenient feature is that you can execute code in an else statement that follows a loop. It is executed when the loop terminates through exhaustion of the list (with for) or when the condition becomes false (with while).

```
1 >>> for n in range(2, 10):<br>2 ... for x in range(2, n
2 ... for x in range(2, n):
3 ... if n % x == 0:
4 ... print n, 'equals', x, '*', n/x<br>5 ... break
5 ... break<br>6 ... else:#loop j
                   else:# loop fell through without finding a factor
\begin{array}{ccc} 7 & \ldots & \text{if } n == 3: \\ 8 & \ldots & \text{const.} \end{array}\begin{array}{ccc}\n\ldots & \ldots & \ldots \\
\ldots & \ldots & \ldots\n\end{array}
```

```
9 ... print n, 'is a prime number'
10 \\ 1111 2 is a prime number<br>12 4 equals 2 * 212 4 equals 2 * 2<br>13 5 is a prime nu
13 5 is a prime number<br>14 6 equals 2 * 36 equals 2 * 315 7 is a prime number<br>16 8 equals 2 * 416 8 equals 2 * 4
17 9 equals 3 * 3
```
pass Statements The laziest statement is pass, it will do nothing. This is very helpful if you write the structure of you code first and fill the actual commands later.

```
1 >>> x = \text{int}(raw\_input("Please enter an integer: "))<br>2 Please enter an integer: 10
 2 Please enter an integer: 10<br>3 \geq \geq \geq \leq \leq 0.
 3 \rightarrow > if x < 0:<br>4 ... nass
 4 ... pass<br>5 ... elif x =\ldots elif x == 42:
 f ... pass #TODO must fill the answer to life, the universe, and everything here later<br>7
 \begin{bmatrix} 7 & \ldots & \text{else:} \\ 8 & \ldots & 9 \end{bmatrix}8 ... print 'More'
 9 ...
10 More
```
# 2.3 Functions

Functions are defined with def followed by the function name followed by round brackets that contain the arguments passed to the function. A function can return values by using return.

```
1 >>> def sagMiau(who):<br>2 ... return who+" s
    ... return who+" sagt Miauuuuu"
\frac{3}{4}4 >>> print sagMiau('Jannis')
    5 Jannis sagt Miauuuuu
```
Default Argument Values and Keyword Arguments You can assign default values to the arguments passed to a function. In addition to that, you can use an argument name as a keyword to pass this specific argument. This is very useful for functions that have many arguments with default values of which you only need to use a few.

```
6 >>> def sagKompliment(who,person="Falko",antwort="Oh danke"):<br>7 ... return who+' sagt: '+person+" du hast die Haare schoen
```

```
... return who+' sagt: '+person+" du hast die Haare schoen.\n"+person+" sagt: "+...
 ...antwort
```

```
8<br>9
```

```
9 >>> print sagKompliment("Jannis","Wolf")<br>10 Jannis sagt: Wolf du hast die Haare scho
10 Jannis sagt: Wolf du hast die Haare schoen.<br>11 Wolf sagt: Ob danke
```

```
Wolf sagt: Oh danke
```

```
12 >>> print sagKompliment("Timo",antwort="Verarschen kann ich mich selber")
```
- 13 Timo sagt: Falko du hast die Haare schoen.<br>14 Falko sagt: Verarschen kann ich mich selbe
- Falko sagt: Verarschen kann ich mich selber

What amazed me in Python is that functions are not very different than other datatypes.

```
15 >>> kmplmnt=sagKompliment<br>16 >>> print kmplmnt("Falko"
```

```
>>> print kmplmnt("Falko")
```

```
17 Falko sagt: Falko du hast die Haare schoen.<br>18 Falko sagt: Oh danke
```

```
Falko sagt: Oh danke
```
Documentation Strings Python has a built in method of documenting your source-code.

```
1 >>> def my_function():
 \frac{2}{3} ... ""Do nothing, but document it.
 \begin{matrix} 3 & \ldots \\ 4 & \ldots \end{matrix}4 ... No, really, it doesn't do anything.
 \begin{matrix}5 & & \cdots \\ 6 & & \cdots \end{matrix}... pass
  7 ...
8 >>> print my_function.__doc__
 9 Do nothing, but document it.
11 No, really, it doesn't do anything.
      IPython uses this documentation in a very convenient way
 1 In [1]: def my_function():<br>2 ...: "," the same her
 2 \ldots: '' the same here '''<br>3 \ldots: pass
 3 ...: pass
          4 ...:
 6 In [2]: my_function?
 7 Type: function<br>8 Base Class: <type 'f
 8 Base Class: <type 'function'><br>8 String Form: <tunction my function
9 String Form: <function my_function at 0x83f4f7c><br>10 Namespace: Interactive
10 Namespace: Interactive<br>11 File: /home/selec
11 File: /home/select/MPG/SBML/semanticSBML/trunk/<ipython console><br>12 Definition: my_function()
      Definition: my_function()
13 Docstring:<br>14 the sam
           the same here
17 In [3]: str?
18 Type: type<br>19 Base Class: <type
19 Base Class: <type 'type'><br>20 String Form: <type 'str'>
20 String Form:<br>21 Namespace:
                          Python builtin
22 Docstring:<br>
23 \quad \text{str}(\text{ob})str(object) -> string
25 Return a nice string representation of the object.<br>26 If the argument is a string, the return value is t
```
If the argument is a string, the return value is the same object.

# 3 More on Lists

### list.append(x)

Add an item to the end of the list; equivalent to  $a[len(a):] = [x]$ .

#### list.extend(L)

Extend the list by appending all the items in the given list; equivalent to  $a[len(a):] = L.$ 

#### list.insert $(i, x)$

Insert an item at a given position. The first argument is the index of the element before which to insert, so  $a$ . insert $(0, x)$  inserts at the front of the list, and  $a.insert(len(a), x)$  is equivalent to  $a.append(x)$ .

#### list.remove(x)

Remove the first item from the list whose value is x. It is an error if there is no such item.

#### list.pop(i)

Remove the item at the given position in the list, and return it. If no index is specified, a.pop() removes and returns the last item in the list.

#### list.index(x)

Return the index in the list of the first item whose value is x. It is an error if there is no such item.

#### $list.count(x)$

Return the number of times x appears in the list.

#### list.sort()

Sort the items of the list, in place.

#### list.reverse()

Reverse the elements of the list, in place.

Using Lists as Stacks and Queues is easy with the functions above

```
27 >>> stack = [3, 4, 5]<br>28 >>> stack.append(6)
28 >>> stack.append(6)<br>29 >>> stack
29 >>> stack<br>30 [3, 4, 5,
30 [3, 4, 5, 6]<br>31 \rightarrow \rightarrow stack.po
       >>> stack.pop()<br>6
32<br>33
33 >>> queue = ["Eric", "John", "Michael"]<br>34 >>> queue.append("Terry") # Terry arrives
34 >>> queue.append("Terry") # Terry arrives<br>35 >>> queue.append("Graham") # Graham arrives
35 >>> queue.append("Graham")<br>36 >>> queue.pop(0)
36 >>> queue.pop(0)<br>37 'Eric'
37 'Eric'
 38 >>> queue.pop(0)
39 'John'
40 >>> queue<br>41 \boxed{\text{Michael}}['Michael', 'Terry', 'Graham']
```
List Comprehensions The "old-school" method of manipulating lists in loops is hardly ever used in Python because of its list comprehensions feature. It enables you to manipulate a list on the fly. Once you get used to this feature you will never want to miss it again.

```
42 >>> freshfruit = [' banana', ' loganberry ', 'passion fruit ']
43 >>> [weapon.strip() for weapon in freshfruit]
44 ['banana', 'loganberry', 'passion fruit']
45 >>> vec = [2, 4, 6]
46 >>> [3*x for x in vec]
47 [6, 12, 18]
48 >>> [3*x for x in vec if x > 3]
49 [12, 18]
```
# 4 Modules

"" "

A file containing Python source-code is called a module. If you write the module fibo.py (contents below) with your favorite text editor -

```
Fibonacci numbers module
"""
def fib(n): # write Fibonacci series up to n
    a, b = 0, 1
while b < n:
        print b,
        a, b = b, a+bdef fib2(n): # return Fibonacci series up to n
result = []
```

```
a, b = 0, 1while h < n:
   result.append(b)
   a, b = b, a+breturn result
```
you can import it into the interactive shell (or another module) by calling import modulename (without the .py extension) if the file is in the same folder or Pythons search path. By adding a . to the module name you can access the functions of the module.

```
>>> import fibo
>>> fibo.fib(1000)
1 1 2 3 5 8 13 21 34 55 89 144 233 377 610 987
>>> fibo.fib2(100)
[1, 1, 2, 3, 5, 8, 13, 21, 34, 55, 89]
>>> fibo.__name__
'fibo'
```
Executing Modules as Scripts If you want to execute your module with

\$ python fibo.py <arguments>

you can add

```
26 if {\_}name{\_} == {\_}^\text{max}{\_}^{\_} :<br>27 import sys
27 import sys<br>28 fib(int(sys
             fib(int(sys.argv[1]))
```
to your fibo.py file. The fist line evaluates to True if the file is executed by the Python interpreter. The second line imports a module called sys. This module eables you to read argument that the user passed to the script with  $sys.argv[]$ (in this example the first argument that was passed).

\$ python fibo.py 50 1 1 2 3 5 8 13 21 34

In Linux, you can make your file directly executable by adding as first line

#! /usr/bin/env python

and setting the file as executable

```
$ chmod +x fibo.py
$ mv fibo.py fibo
$ ./fibo 50
1 1 2 3 5 8 13 21 34
```
In Linux terms, you would now refer to the file as a *Python script*. If you move this scrip to /usr/bin, it will be in your global search path an can be executed from any location of your filesystem. If you are using Linux, you have most likely already used a couple of Python scripts without ever noticing it.

# 4.1 Standard Modules

Python comes with a library of standard modules. Some of them will be introduced in Section 8. One of the most important modules is sys. One of its function was just introduced. Besides argument parsing, it has functions for e.g. exiting a script sys.exit(). Remember you can find out about that in IPython by typing sys.<TAB>.

#### 4.2 Packages

A folder containing modules is called a package. This sentence is good to remember but only really true if the folder contains a file called  $\text{\_init...}$ , py. A package can of course also consist of subpackages. Here is an example:

```
sound/ Top-level package
     __init__.py Initialize the sound package
formats/ Subpackage for file format conversions
     __init__.py
            wavread.py
            wavwrite.py
             ...
     effects/ Subpackage for sound effects
             __init__.py
            echo.py
            surround.py
            reverse.py
     \dots \\ \text{filters/}Subpackage for filters
             \text{unit}. py
            equalizer.py
             vocoder.py
            karaoke.py
             ...
     strange/ Subpackage for fibonacci
               \texttt{init}<sub>--</sub>.py
            fibo.py
```
Just like modules packages can be imported. You can import a specific subpackage by using toppackage.subpackage.

```
1 >>>import sound.strange.fibo<br>2 >>> sound strange fibo fib(1)
2 >>> sound.strange.fibo.fib(1000)<br>3 1123581321345891442
     3 1 1 2 3 5 8 13 21 34 55 89 144 233 377 610 987
```
# 5 Input and Output

# 5.1 "Old" string formatting

There are newer and fancier ways to obtain nicely formatted strings in Python, but I chose this one since in my opinion it is the shortest and easiest method of string formatting. A formatted string is a string containing  $\frac{8}{5}$  <someletter>. The string is followed by a % and has as many variables/values (in a tuple) as % signs in the string. The  $\leq$ someletter $\geq$  determines how the variables/values are interpreted. A  $\frac{1}{2}$  < number> < some letter > can determine the precision of a number or the number of filling space characters for a string.

```
1 >>> b = 'hello'
2 >>> a = '!'
3 >>> c = "world"
 4 >>> print '%s %s %s'%(b,c,a)<br>5 hello world !
      hello world !
 6 \rightarrow >>> print '%20s'%b
  7 hello
8 >>> print '%-20s%s'%(b,a)
9 hello !<br>10 \gg x = 1.23456789
11 >>> print '%e | %f | %g' % (x, x, x)
12 1.234568e+00 | 1.234568 | 1.23457<br>13 >>> print 2\frac{1}{4} 2\frac{1}{2} 3\frac{1}{2} 3\frac{1}{2}13 >>> print '%4d'%10<br>14 10
14 10<br>15 >>>
15 >>> print '%.4d'%10<br>16 0010
      0010
```
### 5.2 Reading and Writing Files

When you open a file with the command open, you have to define what you want to do with the file, e.g. 'r' read, 'w' write, 'rw' read and write, 'a' append (like write, but append to the end of the file). The function will return a file handle to you. On the file handle you can do operations like reading a file or writing contents into the file.

```
1 >>> f=open('/etc/issue', 'r')<br>2 >>> f.read()
```
2 >>> f.read()

3 'Ubuntu 8.10 \\n \\l\n\n'<br>4 >>> f close()  $\gg$  f.close()

> If you are done with the file operations, it is always wise to close the filehandle. On line two, we use the function read to read the whole file into a string; the readline function will read the file line by line; but I especially like readlines, it will read the whole file into a list.

```
5 >>> for line in open('/etc/passwd', 'r').readlines():<br>6 ... print 'Length: %-5s Content: %s'%(len(line).li
 6 ... print 'Length: %-5s Content: %s'%(len(line),line[:-1]) 7
 7 ...
 8 Length: 32 Content: root:x:0:0:root:/root:/bin/bash<br>9 Length: 38 Content: daemon:x:1:1:daemon:/usr/sbin:/
9 Length: 38 Content: daemon:x:1:1:daemon:/usr/sbin:/bin/sh<br>10 Length: 27 Content: bin:x:2:2:bin:/bin:/bin/sh
10 Length: 27 Content: bin:x:2:2:bin:/bin:/bin/sh<br>11 Length: 27 Content: sys:x:3:3:sys:/dev:/bin/sh
                           Content: sys:x:3:3:sys:/dev:/bin/sh
```
# 5.3 The pickle Module

"Serialization is the process of saving an object onto a storage medium [...] such as a file" (Wikipedia). This module puts serialization at your fingertips.

```
1 >>> import pickle<br>2 >>> x = [(n^m, n^m, n^m)]2 >>> x=[('man', 1), (2, 'this is getting'), {True: 'so very', False: 'complicated']<br>3 >>> f1=open('test nickelfile', 'u')>>> f1=open('test.picklefile','w')
4 >>> pickle.dump(x, f1)
5 >>> f1.close()
6 >>> f2=open('test.picklefile','r')
7 \rightarrow > x = pixel.load(f2)<br>8 \rightarrow > x8 \rightarrow > x<br>9 (\prime) man
     [('man', 1), (2, 'this is getting'), {False: 'complicated', True: 'so very'}]
```
# 6 Errors and Exceptions

Up until now we typed everything correctly into the interactive shell, but this time we won't!

```
1 >>> while True print 'Hello world'<br>2 File "<stdin>". line 1. in ?
2 File "<stdin>", line 1, in ?<br>3 while True print 'Hello won
3 while True print 'Hello world'
4 ^
5 SyntaxError: invalid syntax
```
In the example, the error is detected at the keyword print, since a colon  $(':)$  is missing before it. File name and line number are printed, so you know where to look in case the input came from a script.

Exceptions Have a look at some exceptions you could encounter in your Python programming adventures

```
1 \t>> 10 * (1/0)<br>2 Traceback (mos
      Traceback (most recent call last):
 3 File "<stdin>", line 1, in ?
 4 ZeroDivisionError: integer division or modulo by zero<br>5 >>> 4 + spam*3
 5 \rightarrow 2 + \text{spam}*3<br>6 Traceback (most
      Traceback (most recent call last):
 7 File "<stdin>", line 1, in ?<br>8 NameError: name 'spam' is not
 8 NameError: name 'spam' is not defined<br>9 >> 22' + 29 >>> '2' + 2<br>10 Traceback (m
10 Traceback (most recent call last):<br>11 File "<stdin>", line 1, in ?
11 File "<stdin>", line 1, in ?<br>12 TvpeError: cannot concatenate
      TypeError: cannot concatenate 'str' and 'int' objects
```
The last line of each exception tells you what is wrong. If one of these exception is raised inside a Python script the script will terminate. This is not always desirable, read on to see how to prevent this.

```
13 >>> while True:<br>14 ... trv:
14 \ldots try:<br>15 \ldots\ldots x = \text{int}(\text{raw\_input}("Please enter a number:"))16 ... break<br>17 ... except Va
17 ... except ValueError:<br>18 ... print "Oops! T
18 ... print "Oops! That was no valid number. Try again..."<br>19 ... else:
19 ... else:<br>20 ... pr
    ... print "good boy!"
21
```
If code in between in the  $try / except$  statements will raise the exception specified behind except (ValueError), this exception will be caught and the code enclosed by the except statement will be executed. If no exceptions are raised, the except will be ignored. An optional else can be added to define commands that are executed in case no exception is raised.

Raising Exceptions You can also raise exceptions whenever you feel like it.

- 22 >>> raise Exception('spam', 'eggs')<br>23 Traceback (most recent call last):
- 23 Traceback (most recent call last):<br>24 File "<stdin>", line 1, in <modul

```
24 File "<stdin>", line 1, in <module><br>25 Exception: ('spam', 'eggs')
      Exception: ('spam', 'eggs')
```
Each exception is a class that inherits from the Exception base class. For now we can just raise a basic Exception. Before we can create our own exceptions we should understand how classes work in Python. At the end of the Section 7 I will show you how to create a custom exception.

# 7 Classes

Classes are the essential concept of object-oriented programming. The realization of this concept in Python is (as you might already expect) easy to use.

Class Definition Syntax Let's define a class.

1 >>> class MyLameClass:<br>2 ... pass

... pass

Class Objects This was too easy, right? Let's create a more sophisticated class.

```
3 >>> class Animal:<br>4 ... , , , This i
               4 ... ''' This is an animal '''
5 ... nana="nana"
 6 ... def __init__(self,number_of_legs):
 7 ... self.legs=number_of_legs<br>8 ... def savSomething(self):
 8 ... def saySomething(self):<br>9 ... print "I am an Anima
9 ... print "I am an Animal, I have %s legs" % self.legs ...
      10 ...
```
Just like functions and modules, classes can have documentation strings. Class objects support two kinds of operations: attribute references and instantiation.

Attribute references use the standard syntax used for attribute references in Python: obj.name

11 >>> Animal.nana<br>12  $\frac{1}{2}$   $\frac{1}{2}$   $\frac{1}{2}$ 

12 "nana"

Class instantiation uses the function notation. Just pretend that the class object is a function that returns a new instance of the class.

13 >>>  $my\_pet = Animal(4)$ 

The command above created a new instance of the class that was assigned to the local variable my pet. When a class is instantiated, the special function  $\text{unit}$  () is called. If you know other programming languages, this function is known as constructor. The Python "constructor" is optional.

Class instances have instace variables and instance functions (methods), you will recognize them by the variable self. In our example, we have created the instance variable legs and the method saySomething(). In general, you will only need instance variables and methods if you work with a class (along local variables and functions for the use within the instance functions). You can use a method by writing obj.method()

14 >>> my\_pet.saySomething()<br>15 I am an Animal. I have 4 I am an Animal, I have 4 legs

#### 7.1 Random Remarks

self The variable self is named "self" because of convention, there is no special meaning behind it. It is however important to follow this convention if you want to use e.g. an external source code documentation generator or if you want to give your source code to other programmers

**Just Do It** Any function object that is a class attribute defines a method for instances of that class. It is not necessary that the function definition is textually enclosed in the class definition: assigning a function object to a local variable in the class is also ok. For example:

```
16 >>> # Function defined outside the class<br>17 ... def f1(self. x. v):
17 ... def f1(self, x, y):<br>
18 ... return min(x. x+
                  return min(x, x+y)19<br>2020 >>> class C:<br>21 ... f = f21 \ldots f = f1<br>22 \ldots def g(\ldots def g(self):
```
23 ... return 'hello world' 24 ...  $h = g$ <br>25 ... 25 ...

You can also add instance variables and methods to a class instance later on.

```
26 >>> c = C()<br>27 >>> c. new
27 >>> c.new='oh interesting'<br>28 >>> c.new
28 \rightarrow c.new<br>29 'oh intere
29 'oh interesting'<br>30 \gg\rightarrow
```
Naming Conventions There are two styles of writing strings in source-code that I like.

#### CamelCase

writing compound words or phrases in which the words are joined without spaces and are capitalized within the compound: ThisIsCamelCase

#### snake\_case

writing compound words or phrases in which the words are joined with and underscore: this is snake case

In our project, we decided to follow the convention

variables snake case functions camelCase classes CamelCase

This will make your source-code easy to read (for yourself!). Of course you still need to find good names for your variables, classes and functions.

### 7.2 Inheritance

A key feature of object-orientation and classes is inheritance, here is an example

```
31 >>> class Cat(Animal):<br>32 ... ''This is the
32 \ldots ''This is the animal cat'''<br>33 \ldots def init (self):
33 ... def \text{__init__(self)}:<br>34 ... \text{def } \text{__init__(self)}:
34 ... \cdots is always have 4 legs, this is initialized in this function'''<br>35 ... Animal._init_(self,4)
35 ... Animal.__init__(self,4)<br>36 ... def petTheCat(self):
36 ... def petTheCat(self):<br>37 ... print "purrrr
       37 ... print "purrrrrr"
38<br>39
39 >>> snuggles=Cat()<br>40 >>> snuggles.savSo
40 >>> snuggles.saySomething()
41 I am an Animal, I have 4 legs
42 >>> snuggles.petTheCat()<br>43 purrrrrr
43 purrrrrr<br>44 \rightarrow 22\rightarrow
```
It is also possible to have a multiple inheritance in Python (class DerivedClassName(Base1, Base2, Base3)).

# 7.3 Private Variables

To make a variable private you add two underscores before the variable name e.g. self. furr. Private variables (and methods) can only be accessed from within the class (or module) they are defined in.

# 7.4 Odds and Ends

You can  $(ab)$ use classes for data storage.

```
1 >>> class MyData:<br>2 ... pass
2 \ldots pass<br>3 \ldots\begin{array}{ccc} 3 & \ldots \\ 4 & \gg \end{array}4 >>> store=MyData()<br>5 >>> store.highth=2
5 \rightarrow\ store.highth=200<br>6 \rightarrow\ store with=400
      \gg store.with=400
```
# 7.5 Exceptions Are Classes Too

Like I promised before, I will now show you how to create a custom exception.

```
1 >>> class MyError(Exception):<br>2 ... def __init_(self, val
 2 ... \text{def } \_\text{init}(\text{self}, \text{ value}):<br>3 ... \text{self value} = \text{value}3 ... self.value = value
4 ... def __str__(self):
 5 ... return repr(self.value)<br>6 ...
 \begin{matrix} 6 & \cdots \\ 7 & \cdots \end{matrix}7 \longrightarrow try:
 8 ... raise MyError(2*2)<br>9 ... except MyError as e:
9 ... except MyError as e:<br>10 ... print 'My exception occurred, value:', e.value
\frac{11}{12}12 My exception occurred, value: 4<br>13 >>> raise MyError, 'oops!'
13 >>> raise MyError, 'oops!'<br>14 Traceback (most recent cal
14 Traceback (most recent call last):
15 File "<stdin>", line 1, in ?
16 __main__.MyError: 'oops!'
```
### 7.6 Generators

Generators are written like regular functions but use the yield statement (instead of return) whenever they want to return data.

```
1 >>> def reverse(data):<br>2 ... for index in ran
 2 ... for index in range(len(data)-1, -1, -1):<br>3 ... yield data[index]
      ... yield data[index]
 rac{4}{5}5 >>> for char in reverse('golf'):<br>6 ... print char
 \begin{array}{ccc} 6 & \ldots & \text{print char} \\ 7 & & \end{array}7 ...
 \begin{matrix} 8 & f \\ 9 & 1 \end{matrix}\frac{1}{\circ}10 o
11 g
```
# 8 A Very Brief Tour of the Standard Library

# 8.1 Operating System Interface

The os module provides dozens of functions for interacting with the operating system:

```
1 >>> import os
2 >>> os.system('time 0:02')
3 0<br>4 >>> os.getcwd()
4 >>> os.getcwd() # Return the current working directory<br>5 (C \setminus \mathrm{Python26})5 'C:\\Python26'
6 >>> os.chdir('/server/accesslogs')
   >>> os.path.exists('/etc/issue') # check if a file or folder exists
8 True
```
### 8.2 Optparser

The optparse module enables you to write a simple interface to your Python script. The following file will be saved as test.py and set to be executable (see Section 4).

```
#!/usr/bin/env python
```
\$ ./test.py

```
import optparse,sys
```

```
if __name__ == '__main__':
      parser = optparse.OptionParser()
      parser.add_option("-i", "--infile", dest="infile", help="Input file for this ...
        ...script")
       parser.add_option("-o", "--outfile", dest="outfile", default="", help="Output file...
        ... for this script")
       (options,args) = parser.parse_args()
       if not options.infile and not options.outfile:
              print "\nNo input file or output file specified\n"
              parser.print_help()
              sys.exit()
       else:
              contents=open(options.infile,'r').read()
              open(options.outfile,'w').write(contents+'\nthis is new content')
```
You can now execute your script and it will give you a nicely structured output that explains its usage.

```
No input file or output file specified
Usage: test.py [options]
Options:<br>-h, --help
                       show this help message and exit
  -i INFILE, --infile=INFILE
                       Input file for this script
  -o OUTFILE, --outfile=OUTFILE
                       Output file for this script
$ ./test.py -h
Usage: test.py [options]
Options:<br>-h, --help
                       show this help message and exit
  -i INFILE, --infile=INFILE
                       Input file for this script
  -o OUTFILE, --outfile=OUTFILE
                       Output file for this script
$ echo "hello world">myfile.txt
$ cat myfile.txt
hello world
$ ./test.py -i myfile.txt -o myoutfile.txt
$ cat myoutfile.txt
hello world
this is new content
$
```
# 9 Writing a Sophisticated Bioinformatics Application

In this last section, we will write a very sophisticated bioinformatics application using the combined knowledge of this tutorial. For that, we will need some extra tools. The tools are freely available and run on Linux, Windows and Os X.

#### libSBML

http://sbml.org/Software/libSBML (don't forget to install the Python bindings)

#### Graphviz

http://www.graphviz.org/

#### Epydoc

http://epydoc.sourceforge.net/

The application will generate a graphical representation of an SBML model. For that, it will extract the information from the SBML file using the libSBML. The libSBML can be imported as a module. The graph images are generated by the graphviz program dot.

The following source-code will be saved as  $\texttt{sbml\_graph.py}$  and set as executable.

```
#!/usr/bin/env python
,,,<br>B{SBML Graph Representation}
this module generates a graphical representations of SBML models
'''
import os,sys,optparse,libsbml
dot_path= '/usr/bin/dot' # configure the path to graphviz dot executable here
class SBMLGraph():
     '''this class enables you to create graph representations of SBML models'''
    def __init__(self,sbml_file_name):<br>,,,
       check if the sbml file exists
       if it exists generate a graph representation
       if not return an error message to the use and exit
       @param sbml_file_name: path to the sbml file
       @type sbml_file_name: str
        '''
self.graph_dot=''
       self.in_file_path=sbml_file_name
        if not os.path.exists(self.in_file_path):
print 'The file %s was not found' % self.in_file_path
           sys.exit(1)
       else:
           document = libsbml.readSBMLFromString(open(self.in_file_path,'r').read())
           model= document.getModel()
           self.graph_dot=self.generateGraph(model)
   def generateGraph(self,model):
        '''
@param model: libsbml model instance
       @type model: libsbml.Model
       @return: graph representation as string in dot format
       @rtype: str
        '''<br>#generate a dictionary of all species in the sbml file
       id2libsbml_obj={}
       for species in list(model.getListOfSpecies()):
           id2libsbml_obj[species.getId()]=species
       out="digraph sbmlgraph {\n"
```

```
#go through all reactions
        for reaction in list(model.getListOfReactions()):
            for i in range(reaction.getNumReactants()):
                 reactant_name= id2libsbml_obj[reaction.getReactant(i).getSpecies()].getName...
                   ...() or reaction.getReactant(i).getSpecies()
                 out+= "\tS_%s -> R_%s\n" % (reactant_name,reaction.getName() or reaction....
                   ...getId())
            for i in range(reaction.getNumProducts()):
                 product_name= id2libsbml_obj[reaction.getProduct(i).getSpecies()].getName()...
                   ... or reaction.getProduct(i).getSpecies()
                 out += "\tR_%s -> S_{\infty}%s\n" % (reaction.getName() or reaction.getId(),...
                  ...product_name)
        return out +"}"
    def writeImage(self,format='svg',filename=''):
         ,,,<br>write the graph image to the hard disk
         @param format: output image format
         @type format: str
@param filename: filename of image
        @type filename: str
         ,,,<br>if not filename:
            filename = os.path.splitext(os.path.basename(self.in_file_path))[0]+'.'+format
        open('temp.dot','w').write(self.graph_dot)
        os.system("%s temp.dot -T%s -o %s"%(dot_path,format,filename))
        os.remove('temp.dot')
if _{\text{name}} = \frac{1}{2} == \frac{1}{2} main__\frac{1}{2}:
    parser = optparse.OptionParser()
    parser.add_option("-i", "--infile", dest="infile", help="Input: an SBML file")<br>parser.add_option("-o", "--outfile", dest="outfile", default="", help="specify a ...<br>...out filename, this is optional")<br>parser.add_option("-f"
    ...formats are: svg, png, ps, eps, tiff, bmp")
(options,args) = parser.parse_args()
    if not options.infile:
        print "\nNo input file specified\n"
        parser.print_help()
        sys.exit()
    else:
        graph=SBMLGraph(options.infile)
        graph.writeImage(filename=options.outfile,format=options.format)
```
Here are some execution examples of our script. Since we do not have a SBML model yet, we download a SBML model from the BioModel.net database with wget (line 17).

```
1 $ ./sbml_graph.py
```

```
3 No input file specified
5 Usage: sbml_graph.py [options]
7 Options:<br>8 -h, --help
8 -h, -help show this help message and exit<br>9 -i INFILE. --infile = INFILE9 -i INFILE, --infile=INFILE<br>10 Input:
```

```
10 Input: an SBML file<br>11 -o OUTFILE. --outfile=OUTFILE
11 -o OUTFILE, --outfile=OUTFILE<br>12 specify a
                                specify a out filename, this is optional
13 -f FORMAT, --imageformat=FORMAT<br>14 output forms
14 output formats are: svg, png, ps, eps, tiff, bmp<br>15 $ ./sbml_graph.py -i nofile.xml -f png
15 $ ./sbml_graph.py -i nofile.xml -f png
16 The file nofile.xml was not found<br>17 $ west http://www.ebi.ac.uk/biomov
     17 $ wget http://www.ebi.ac.uk/biomodels/models-main/publ/BIOMD0000000001.xml
18 ...
19 $ ls
```

```
20
```
- 
- 20 BIOMD0000000001.xml sbml\_graph.py 21 \$ ./sbml\_graph.py -i BIOMD0000000001.xml -f png 22 \$ ls
- 23 BIOMD0000000001.png BIOMD0000000001.xml sbml\_graph.py

The created image can be seen in Figure 1. As a final step, we autogenerate a

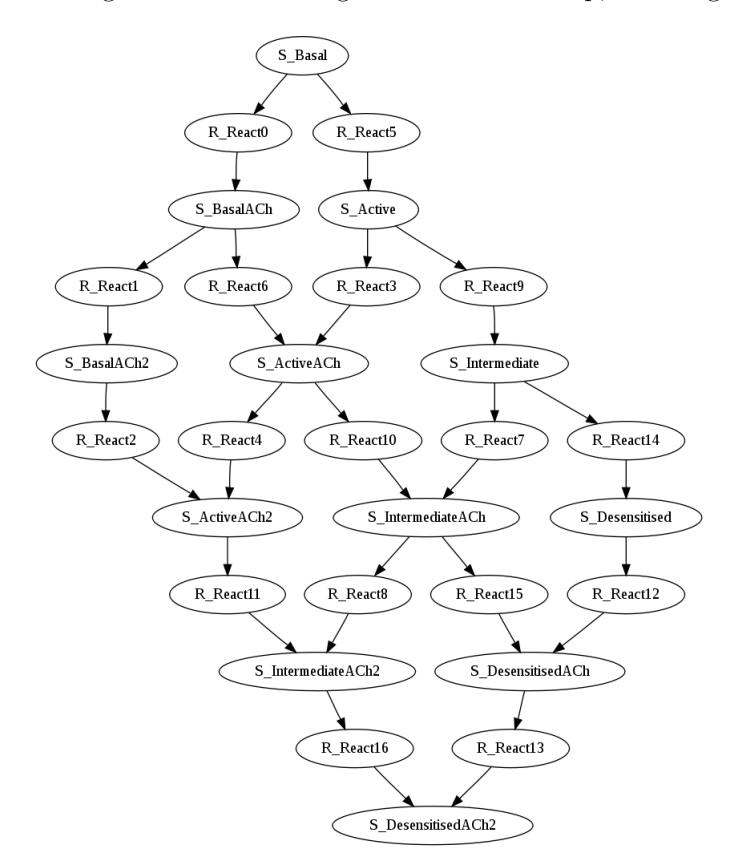

Figure 1: This is the resulting image from our script sbml\_graph.py

good-looking source-code documentation with Epydoc. As you notice, there are some special strings in the Python documentation like @param. These strings enhance the documentation with some text formatting. Let's generate the documentation.

24 \$ epydoc sbml\_graph.py

By default, Epydoc will generate a HTML documentation. The main page can be seen in Figure 2 and the documentation of the class SBMLGraph in Figure 3.

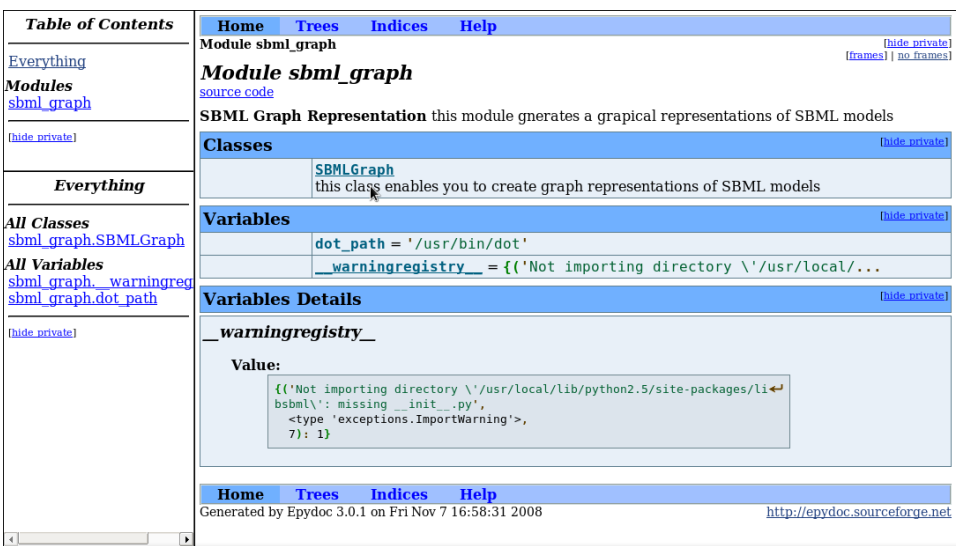

Figure 2: This is the index page of the html documentation generated by Epydoc.

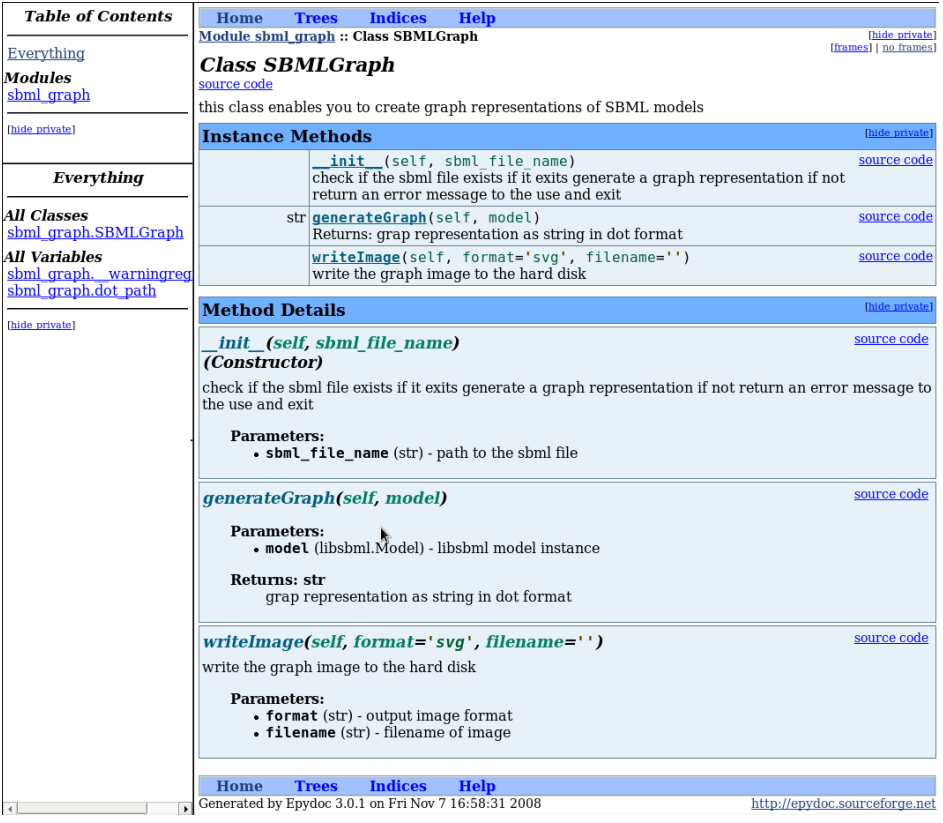

Figure 3: This is the documentation of the class SBMLGraph generated by Epydoc.